# **ACT NOW: YOU MUST SUBSCRIBE TO RECEIVE IMPORTANT MESSAGES**

# How to subscribe to SVMS eNews

Login to the SVMS website using the *Sign In* link under the gear icon on the top right of the home page. If you have difficulty logging in, please send an e-mail to <a href="marketing@svmsnj.org">marketing@svmsnj.org</a> so that your issue can be handled in an efficient manner.

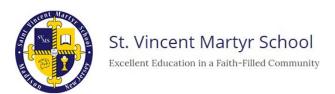

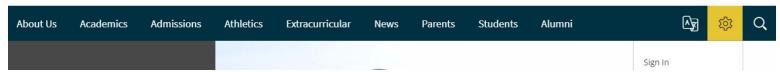

Once you have logged into the website, choose *My Account* from the drop-down menu that appears when you click on the gear icon.

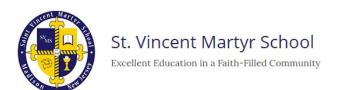

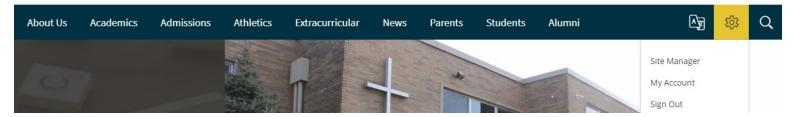

Once you are on your Account Settings page, click on Subscriptions. Then, click on Manage.

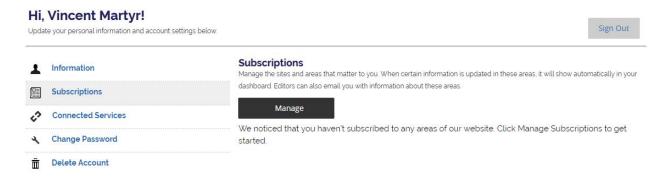

Once you have clicked on *Manage*, a pop-up window will appear. It defaults to *Sites* tab, but you want to navigate to the *Other Areas* tab.

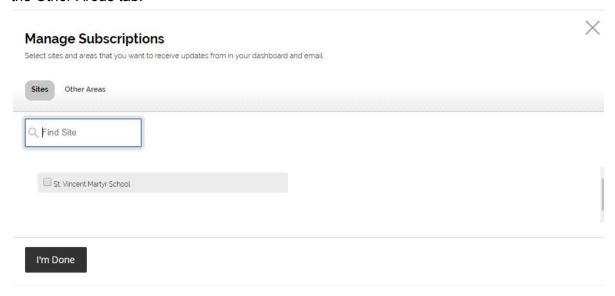

### Click on the Other Areas tab.

#### Manage Subscriptions Select sites and areas that you want to receive updates from in your dashboard and email Sites Other Areas St. Vincent Martyr School All Channels Q Find Area About Our School Contact Us Directions St. Vincent Martyr School / About Us / About Our St. Vincent Martyr School / About Us / Contact St. Vincent Martyr School / About Us / Directions Staff Directory Academics Overview Intermediate Grades (3-5) St. Vincent Martyr School / About Us / Staff St. Vincent Martyr School / Academics / St. Vincent Martyr School / Academics / Intermediate Grades (3-5) Academics Overview Middle School (6-8) Preschool & Kindergarten Primary Grades (1-2) St. Vincent Martyr School / Academics / Middle St. Vincent Martyr School / Academics / St. Vincent Martyr School / Academics / Primary Preschool & Kindergarten School (6-8) Grades (1-2)

Use the *All Channels* drop-down to filter selections to *News*. Then check the boxes to subscribe to the following news feeds:

- SVMS Features
- SVMS Weekly News
- News for New Families (if you have just joined our school)
- and the Grade News for your child or children

### Then click I'm Done

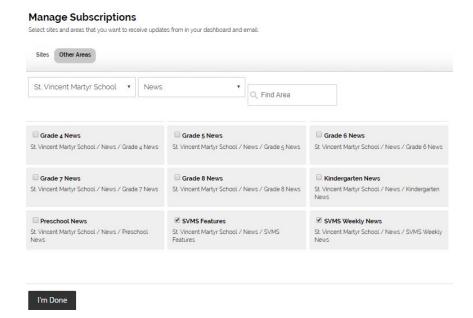

Your Account Settings page will now reflect the news feeds to which you have subscribed.

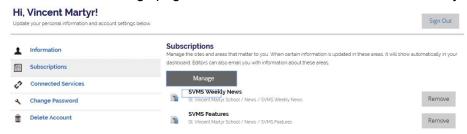